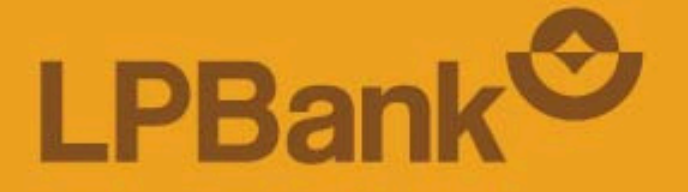

# **HƯỚNG DẦN** XÁC THỰC GIAO DỊCH TRÊN WEBSITE LPBANK

TỔNG ĐÀI CSKH: 1800 577 758 (MIỄN PHÍ) | (024) 62 668 668

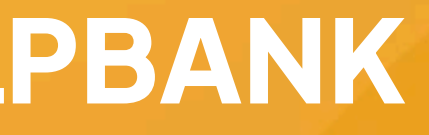

- Các giao dịch chuyển tiền trên 10 triệu đồng/lần;
- Tổng hạn mức chuyển tiền cộng dồn trong ngày đạt trên 20 triệu đồng/ngày

Lưu ý: khách hàng cần sử dụng App LPBank để thực hiện xác thực Khuôn mặt và xác thực bằng Soft OTP.

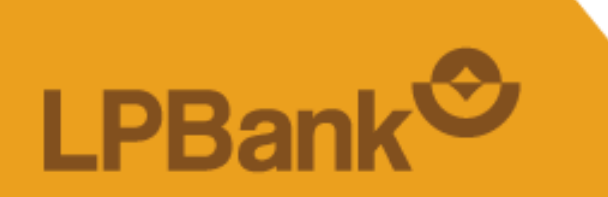

TỔNG ĐÀI CSKH: 1800 577 758 (MIỄN PHÍ) | (024) 62 668 668

## **KHUYẾN NGHỊ**

Theo Quyết định 2345/QĐ-NHNN của Ngân hàng Nhà nước, **từ ngày 01/07/2024**, LPBank sẽ áp dụng xác thực giao dịch trên website LPBank (Lienviet24h.vn), cụ thể như sau:

### **XÁC THỰC GIAO DỊCH TRÊN WEBSITE LPBANK**

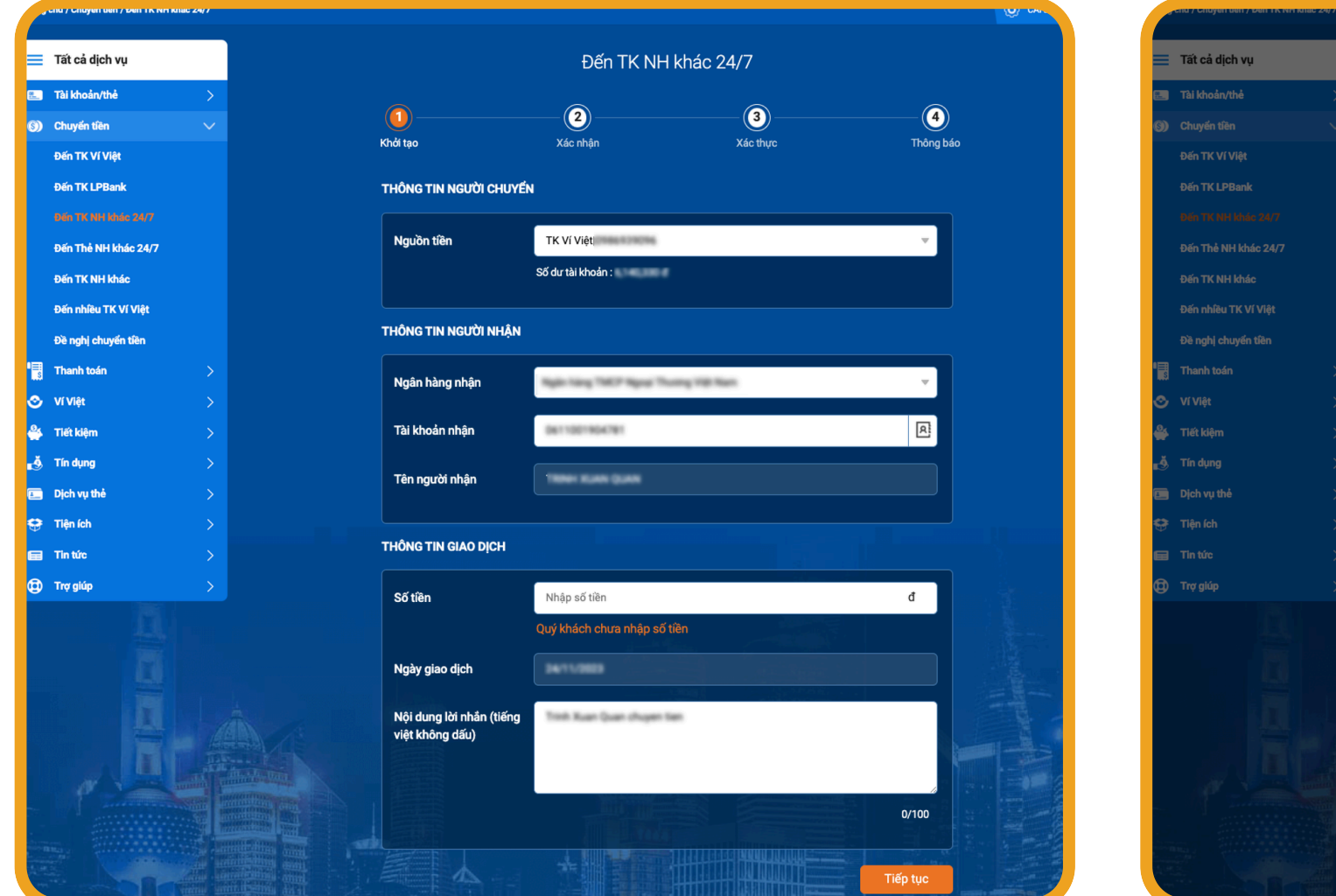

### **BƯỚC 1 BƯỚC 2**

Khách hàng truy cập vào website LPBank và thực hiện giao dịch.

Tại màn hình xác nhận thông tin, hiển thị mã QR tương ứng với giao dịch.

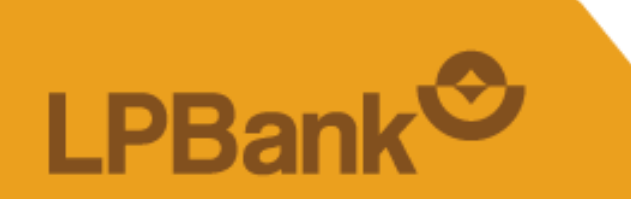

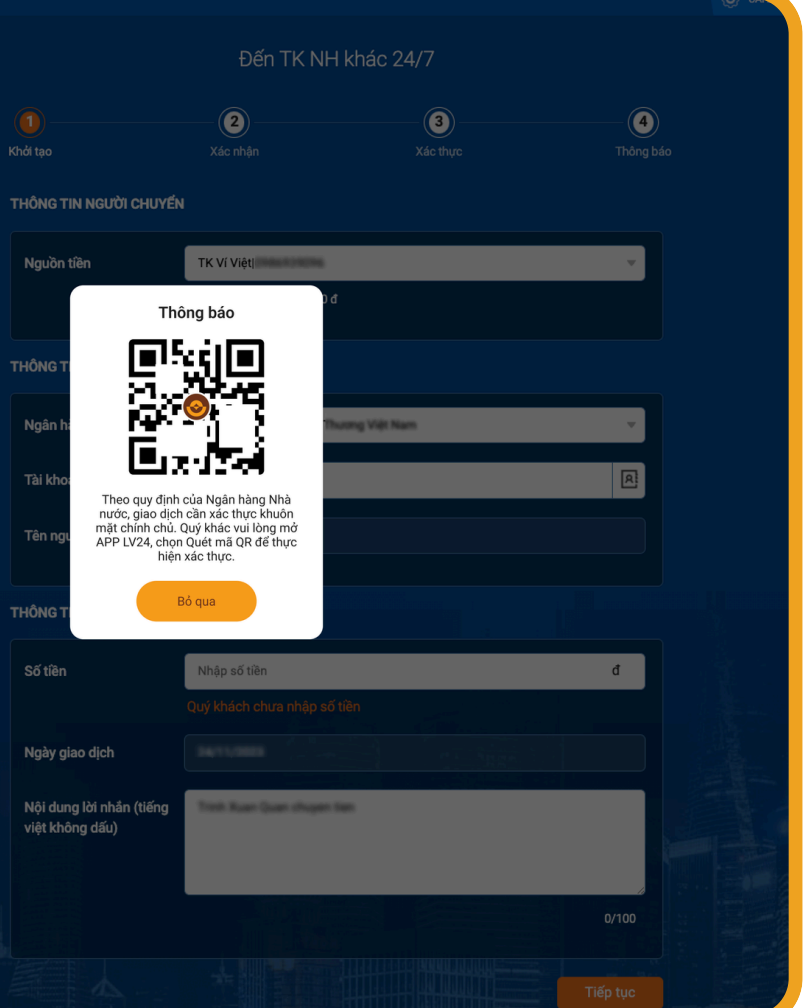

## **XÁC THỰC GIAO DỊCH TRÊN WEBSITE LPBANK**

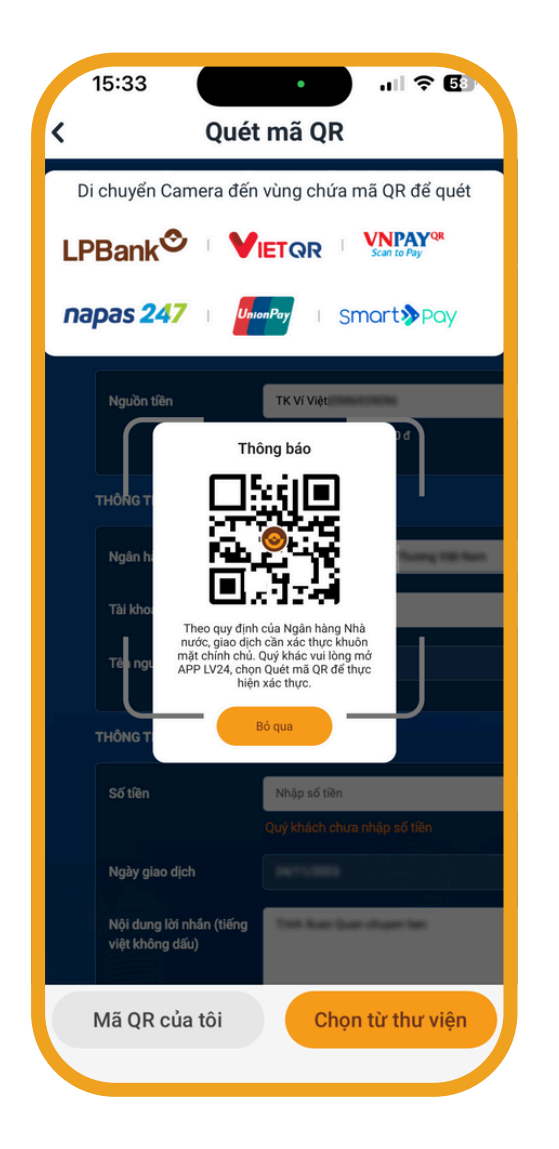

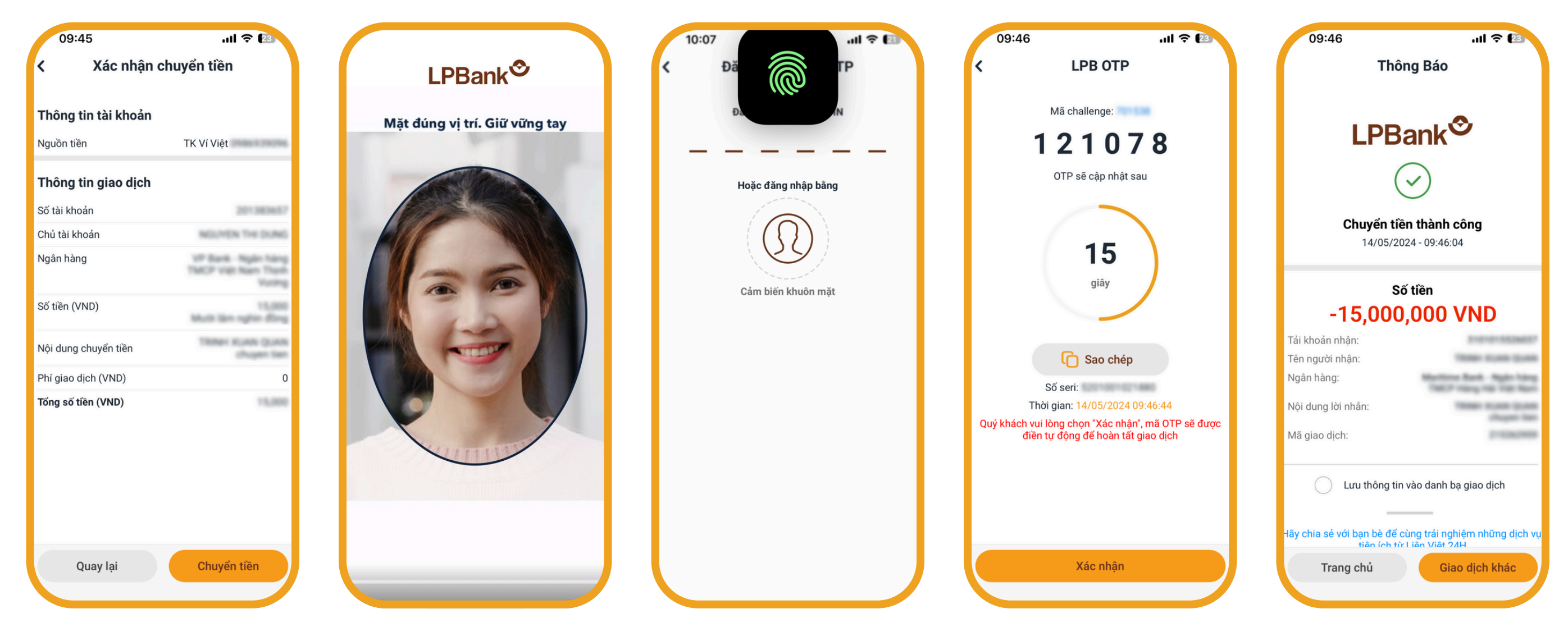

### **BƯỚC 4**

TỔNG ĐÀI CSKH: **1800 577 758** (MIỄN PHÍ) | **(024) 62 668 668** 

Xác thực giao dịch Thực hiện xác thực giao dịch bằng khuôn mặt + Soft OTP nâng cao

*Lưu ý: trong quá trình xác thực, vui lòng không tắt Website, không mở chức năng khác*

#### **BƯỚC 3**

Đăng nhập vào App LBBank và chọn chức năng quét QR:

*Lưu ý: Mã QR có hiệu lực trong vòng 5 phút*

**LPBa** 

### **XÁC THỰC GIAO DỊCH TRÊN WEBSITE LPBANK**

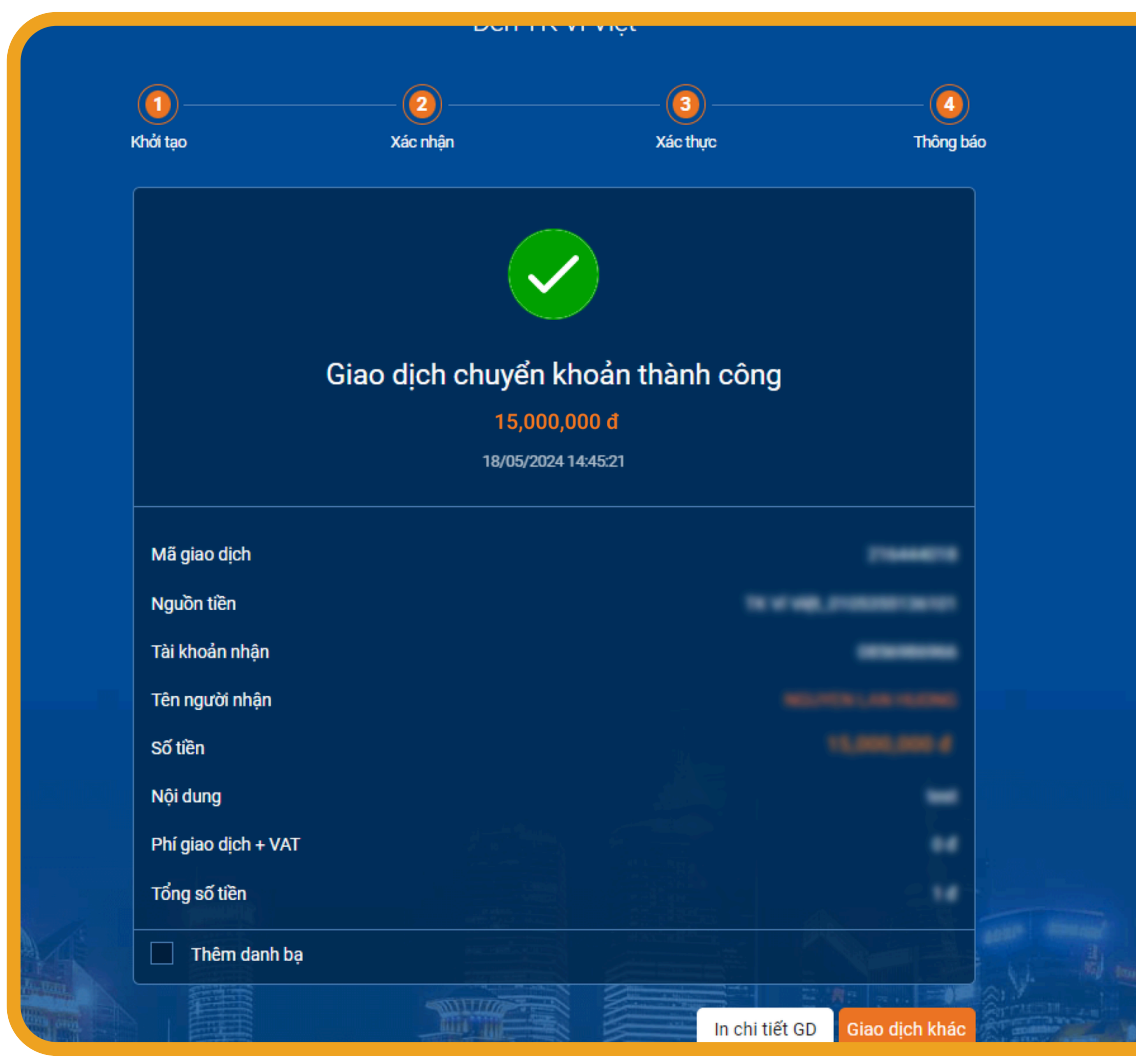

#### **BƯỚC 05**

Nhận kết quả giao dịch:

Trên web sẽ hiển thị kết quả giao dịch > Theo dõi trên Website để biết kết quả thành công hay thất bại

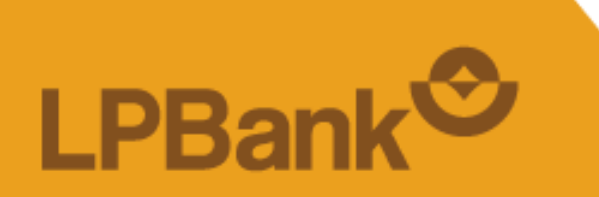

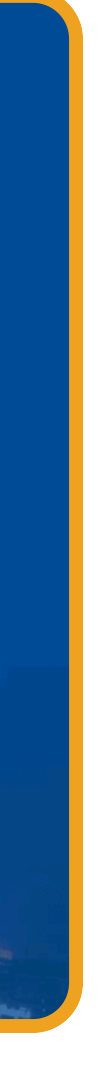

TỔNG ĐÀI CSKH: 1800 577 758 (MIỄN PHÍ) | (024) 62 668 668

CHÚC QUÝ KHÁCH GIAO DỊCH AN TOÀN VÀ TIỆN LỢI TRÊN WEBSITE LPBANK

TỔNG ĐÀI CSKH: 1800 577 758 (MIỄN PHÍ) | (024) 62 668 668

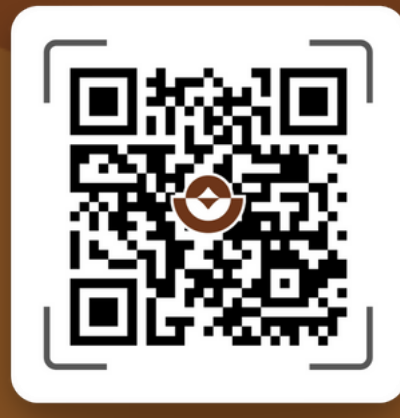

### QUẾT MÃ QR TẢI APP